# Exercise V: Analyzing the network traffic

12th December 2006

#### **Abstract**

This work provides basic knowledge of network measurements. It has three part: use of basic tools, use of data provided by measurement platform and analysing network traces.

### **1 Introduction**

This work has two different tasks. In the first one, you will experiment with basic tools studying network performance and its changes. While you are collecting data for the analysis of the first part, you may work for the other analysis task: to analyse data collected by a measurement grid.

### **2 Basic tools**

Majority of operating systems provide a set of utility tools to study network status and performance. These provide easy insigth to study if network problems are local or if the probem is elsewhere in network.

There are differences between usage of commands in different operating systems and utility versions. Examples here are using program versions listed below on GNU/Linux system (those in classroom). If receive errors or dissimilar function, check usage for version you are using. Examples are designed so that no features special to particular version are used.

**dig** 9.3.2 (prints out in a query)

**ping** iputils-ping 20020927-3ubuntu1 (dpkg -S 'which ping'; dpkg -l iputils-ping)

**traceroute** Version 1.4a12 (version printed out if run without arguments)

```
wget GNU Wget 1.10.2 (-V)
```
In examples used here the charactes you type are printed in **bold**.

### **2.1 Round-trip latency and connectivity**

A very basic test is to check if a host is available. For this purpose, for a part of IP functionality ICMP Echo server was designed. When a host receives ICMP Echo request message, it would respond it by sending ICMP Echo response and copying data part of received message to reply message.<sup>[1](#page-0-0)</sup>

```
prompt> ping -c 3 www.iana.org
PING www.iana.org (192.0.34.162): 56 data bytes
64 bytes from 192.0.34.162: icmp_seq=0 ttl=48 time=190.8 ms
64 bytes from 192.0.34.162: icmp_seq=1 ttl=48 time=191.0 ms
64 bytes from 192.0.34.162: icmp_seq=2 ttl=48 time=190.5 ms
--- www.iana.org ping statistics ---
3 packets transmitted, 3 packets received, 0% packet loss
round-trip min/avg/max = 190.5/190.7/191.0 ms
```
In example above, ping command was instructed to send three ICMP Echo requests to host www.iana.org. A line is printed out for each response received including sequence number, time-to-live field value<sup>[2](#page-0-1)</sup>, and time between sent message and reply.

For statistics it is printed number of packets transmitted and received with loss percentage and total time for command. For round-trip time minimum, average, and maximum are calculated.

 $1$ This helps for detection of data-related errors in transmission.

<span id="page-0-1"></span><span id="page-0-0"></span><sup>2</sup>Can be used to estimate number of routers between as initial values for TTL are 64, 255, 128, or 32 commonly.

#### **2.1.1 Nobody home but services still working**

For (pseudo-)security reasons many hosts and sites use firewall rules to drop ICMP messages<sup>[3](#page-1-0)</sup> and then one cannot use ICMP echos to test. It is possible to check connectivity for ICMP-blocking servers by contacting the service the server is providing.

An examples of such site one of root servers, b.root-servers.net. As shown below, we do not receive any resonse to ICMP messages but when we query for name servers serving fi-ccTLD we got reply in 110ms. This is quite close to last time provided by traceroute. While one must account for some delays in end systems even with ICMP messages, this is especially important for application tests. However, because root servers are serving only name service info for top-level domains (gTLD like com, net and ccTLD like fi, fr, cn) but know nothing about particular domains like example.com, the response time should be comparable to one of ICMP messages.

```
prompt> ping -q -c 3 b.root-servers.net
PING a.root-servers.net (198.41.0.4): 56 data bytes
--- b.root-servers.net ping statistics ---
3 packets transmitted, 0 packets received, 100% packet loss
prompt> traceroute -f 15 b.root-servers.net
traceroute to b.root-servers.net (192.228.79.201), 30 hops max, 38 byte packets
15 p14-0.core01.mco01.atlas.cogentco.com (66.28.4.153) 137.096 ms 137.034 ms 137.026 ms
16 p14-0.core01.tpa01.atlas.cogentco.com (66.28.4.142) 332.029 ms 309.274 ms 211.697 ms
17 p5-0.core01.iah01.atlas.cogentco.com (66.28.4.45) 189.906 ms 155.861 ms 155.725 ms
18 p14-0.core01.san01.atlas.cogentco.com (66.28.4.6) 186.499 ms 186.427 ms 186.548 ms
19 p4-0.core01.lax01.atlas.cogentco.com (66.28.4.77) 188.676 ms 188.696 ms 188.586 ms
20 g50.ba01.b001200-2.lax01.atlas.cogentco.com (66.28.5.230) 188.884 ms 189.026 ms 188.847 ms
21 USC-ISILosNettos.demarc.cogentco.com (38.112.14.22) 205.458 ms 205.592 ms 205.461 ms
22 + * * *23 + * * *
```

```
prompt> dig @b.root-servers.net fi. ns
```
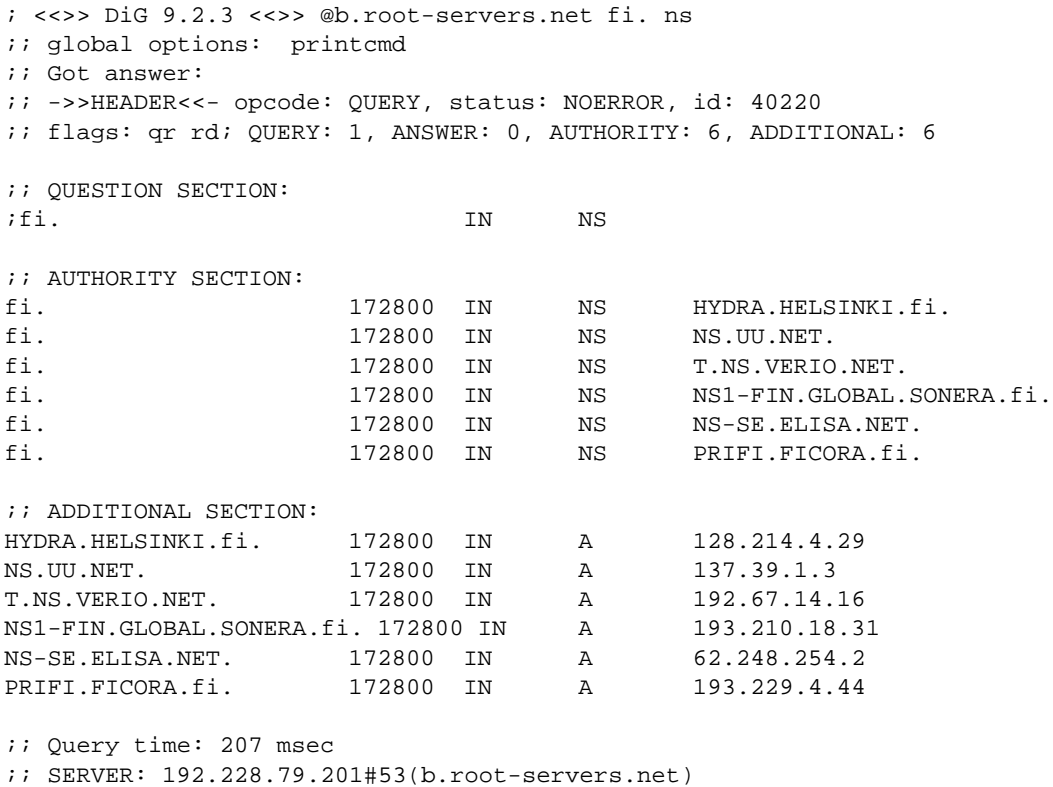

;; WHEN: Mon Aug 16 14:50:32 2004

;; MSG SIZE rcvd: 282

For other services, such as http, there is more processing at end system needed so response time may be longer and more variable.

<span id="page-1-0"></span><sup>&</sup>lt;sup>3</sup>Either all message types that results severe hard-to diagnose connectivity problems or just "useless" types (including echo).

You can use traceroute to check how long is the common path to two destination. For example running two traceroutes below on t.ns.verio.net and ns.uu.net one can notice that up to 16th router the routes are same.

prompt> **traceroute T.NS.VERIO.NET**

```
removed lines..
14 sl-bb21-msq-10-0.sprintlink.net (144.232.19.29) 100.766 ms
15 sl-bb20-msq-15-0.sprintlink.net (144.232.9.109) 100.439 ms
16 sl-bb20-nyc-11-3.sprintlink.net (144.232.9.102) 101.779 ms
17 sl-gw39-nyc-1-0.sprintlink.net (144.232.13.62) 101.394 ms
removed lines..
prompt> traceroute ns.uu.net
removed lines..
14 sl-bb21-msq-10-0.sprintlink.net (144.232.19.29) 100.850 ms
15 sl-bb20-msq-15-0.sprintlink.net (144.232.9.109) 101.626 ms
16 sl-bb20-nyc-11-3.sprintlink.net (144.232.9.102) 101.845 ms
17 204.255.174.225 (204.255.174.225) 105.584 ms 105.624 ms
removed lines..
```
## **3 Passive measurements**

Passive measurements can be often very compicated, especially if you want to make in-depth flow-level measurmenents real-time. However, we do only basic measurements using simple text-based tools.

### **3.1 Tcpdump**

The very basic tool for network traces is  $tcpdump<sup>4</sup>$  $tcpdump<sup>4</sup>$  $tcpdump<sup>4</sup>$  that is available for multiple operating system. For simple analysis, you can work with text-based tcpdump output. There is also a system-installed graphical tool (ethereal) It may provide more user-friendly interface for initial analysis. Because of anonymisation of trace data, the Ethereal program gives wrong ansfers for some queries.

Short summary of important options:

- **-n** do not resolve addresses (should be used here everytime as packet trace has addresses changed and thus names are totaly useless and misleading).
- **-q** provides more condenced output. It is useful here as it prints out tcp and udp user data lengths.
- **-v** provides more information about packets, no useful here as most of information is removed.
- **-t** removes timestamp from lines
- **-tt** prints timestamp as seconds.microsecond. Usefull if you want to do some time-based calculations
- **-r file** read packets from file instead of network device

Tcpdump has an expression language to select packets from network trace. For example expression udp port 53 selects those packets that have UDP protocol and either source or destination port is 53 (name service). Expression tcp src port 80 or tcp src port 8080 or tcp src port 8888 selects those tcp packets that have one of typical web server port numbers as source port.

Text output is easy to analyse using awk program. With following line (combine to one line) one can find out number of bytes in tcp traffic, number of packets and average packet size.

#### **tcpdump -r /p/edu/s-38.180/trace/capture.pcap -n -q tcp | awk '{i+=\$7+40;c++}END{print i, c, i/c}'**

Note that code above assumes that IP+TCP header length is 40 bytes that may not be true because of use of TCP options. If you calculate for other protocols, you need to check those header lengths.

<span id="page-2-0"></span><sup>&</sup>lt;sup>4</sup>Note, that tcpdump is in /usr/sbin directory that is not in PATH by default.

### **3.2 Timing commands**

If you do not want to sit beside computer to run commands at specified times, you can utilise at command. Easiest way is to create command script that should be run at specified times:

```
date >> log
ping -c 4 m.root-servers.net >> log
dig @m.root-servers.net fi. ns | grep time: >> log
```
If you save framgment above file as ping-dig, you can then give following commands to run script after one, two, three, and four hours:

```
prompt> at -f ping-dig now + 1 hour
prompt> at -f ping-dig now + 2 hour
prompt> at -f ping-dig now + 3 hour
prompt> at -f ping-dig now + 4 hour
```
Output is recoded to file log. If there are errors, they will be mailed to you.

### **4 Tasks**

Answers should be returned by Thursday 2006-12-21 by 15 hours (but recommend returning as soon as possible).

### **4.1 Check latency for you home ccTLD name servers**

To randomly distribute ccTLDs, there is a program at  $/p/edu/s-38.180/trace/cc$  you need to run to find out ccTLD assigned to you.<sup>[5](#page-3-0)</sup> Compare rtt times measured using ICMP messages and DNS queries. If some of those does not respond to ICMP messages, use traceroute to locate last responding router and compare ping rtts to DNS queries (select some domain you know and ask its name servers).

Select three of those name servers and check round-trip time with dns query (as above) and ICMP messages. Repeat test at least three times with more than one hour intervals. Make some conclusions about stability of network delay. Was some of those servers different from the others?

### **4.2 Measurement platform studies**

AMP do not anymore have web interface, but a selected set of files for one day are available at measurements  $/p/\text{edu/s}-38.180/\text{trace/amp}$ . There are three kinds of data files in each directory. The \*-106.8.31 files contain ICMP echo roundtrip times: the first column is seconds since midnight (PDT time) and the second column is the RTT time in milliseconds or loss in case of loss.

The other file of interest is  $*-106.8.31$ .trace files that contain traceroute run about every 10 minutes. You need to compare RTT and traceroute between amp-hutf and amp-tenet-s\_af. Do you identify any anomalies? Are the problems specific for either TKK or Tenet?

### **4.3 Traffic analysis**

There is an anonymised network trace in  $/p/$ edu/s-38.180/trace/capture.pcap. Based on that data, answer following:

- 1. What is proportition of each transport-layer protocol (tcp, udp, icmp, igmp) by packets and by **bytes**
- 2. Select 5 different TCP application (well-known port numbers) and report proportition for each of those $^6$  $^6$
- 3. Report top-10 hosts by packet count (senders) and by bytes
- 4. How much there are ACK-only TCP segments.

# **References**

<span id="page-3-1"></span><span id="page-3-0"></span><sup>5</sup>The program checks that there is at least 5 name servers for given ccTLD and tries another one until it finds one with enough name servers.

<sup>&</sup>lt;sup>6</sup>You can check from /etc/services for applications corresponding to port numbers.